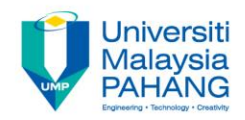

### **COMPUTER AIDED ENGINEERING DESIGN (BFF2612)**

### **ASSIGNMENT 2**

**by Dr. Mohd Nizar Mhd Razali Faculty of Manufacturing Engineering mnizar@ump.edu.my**

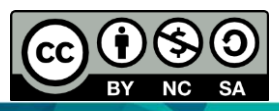

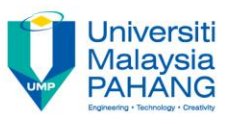

#### **COMPUTER AIDED ENGINEERING DESIGN BFF2612**

# **SELF PRACTICES SKETCHER WORKBENCH**

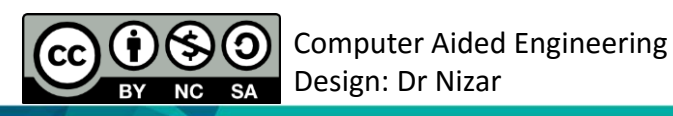

**Communitising Technology** 

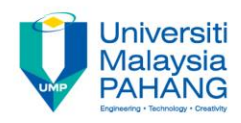

# **INSTRUCTIONS**

Select appropriate plane and draw the sketch of the model shown in **Figure A**. The sketch dimension is shown in **Figure B**. If dimensions are not shown, simply sketch in the sketcher so that the model looks similar to the figure given. Your sketch must be fully defined.

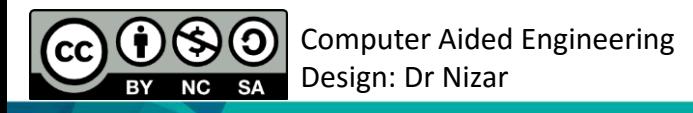

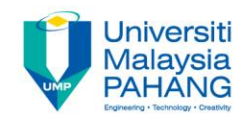

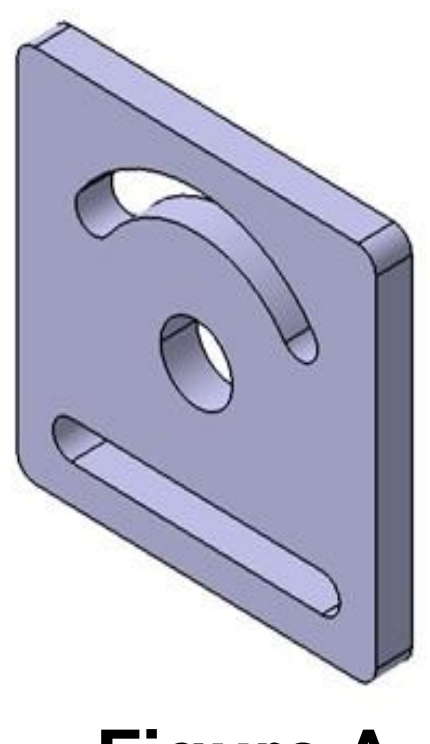

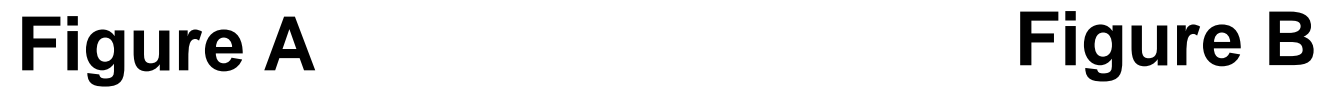

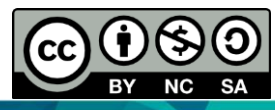

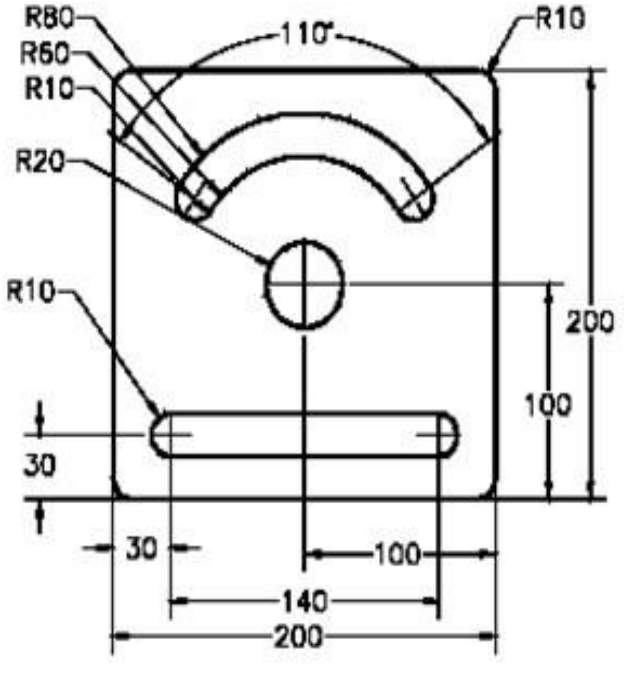

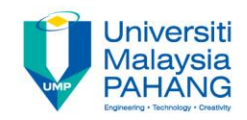

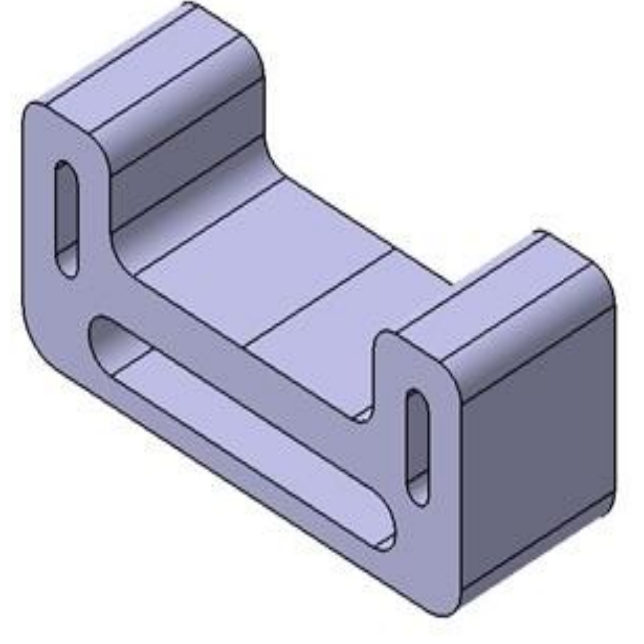

### **Figure A Figure B**

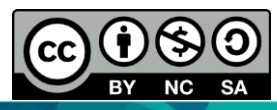

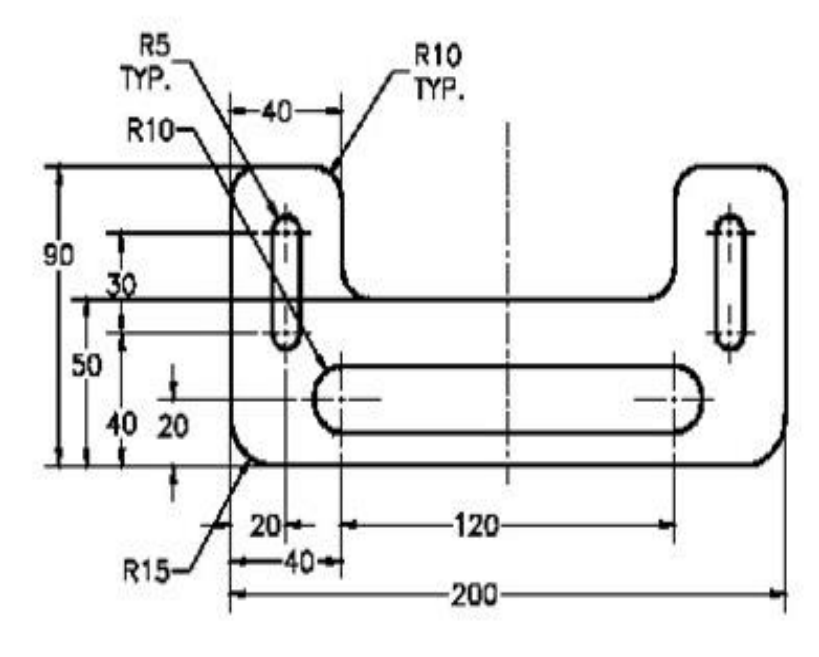

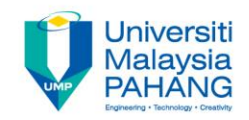

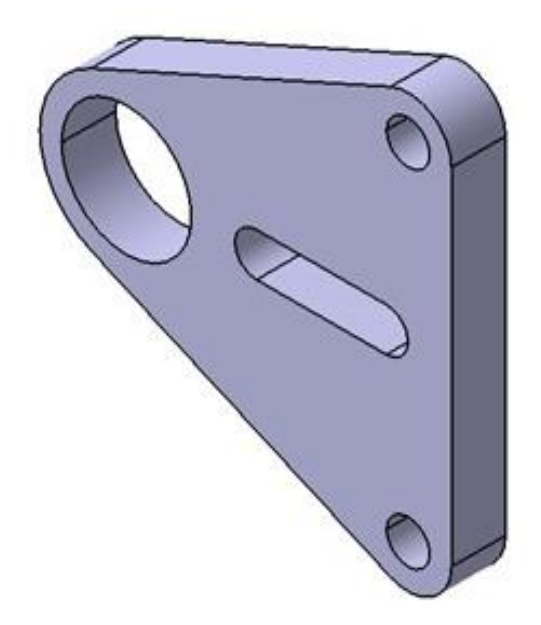

#### **Figure A Figure B**

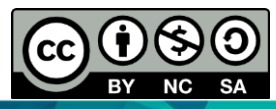

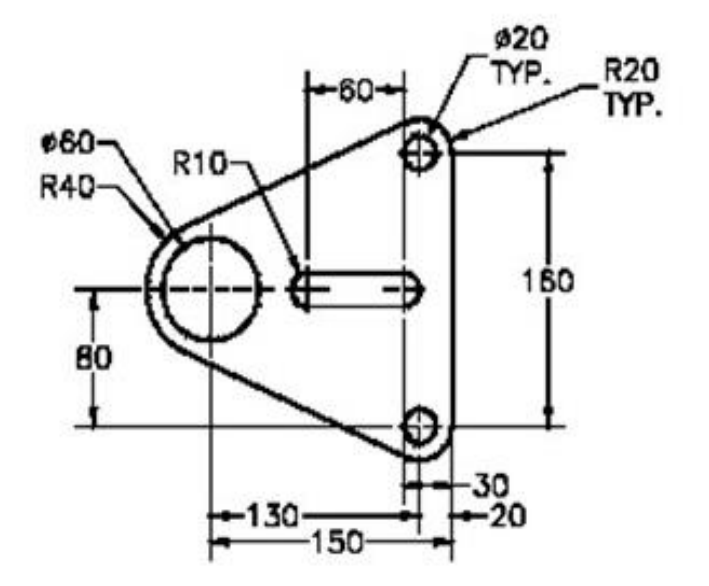

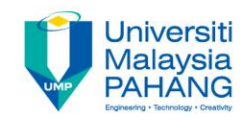

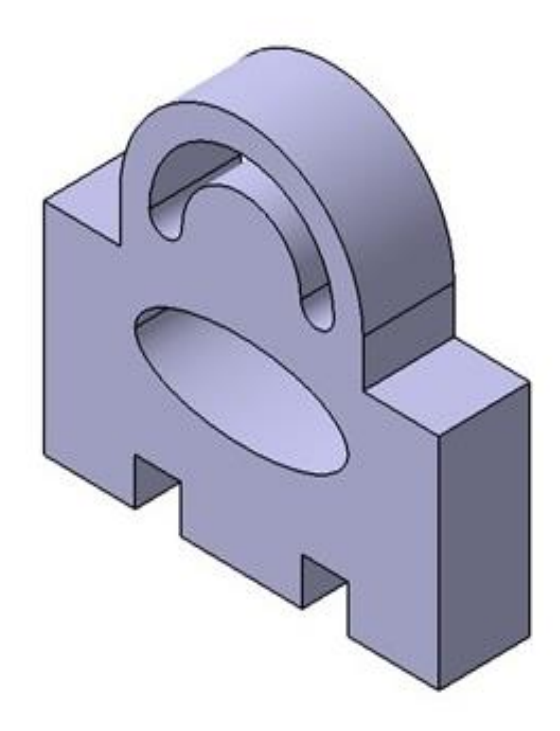

#### **Figure A Figure B**

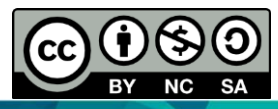

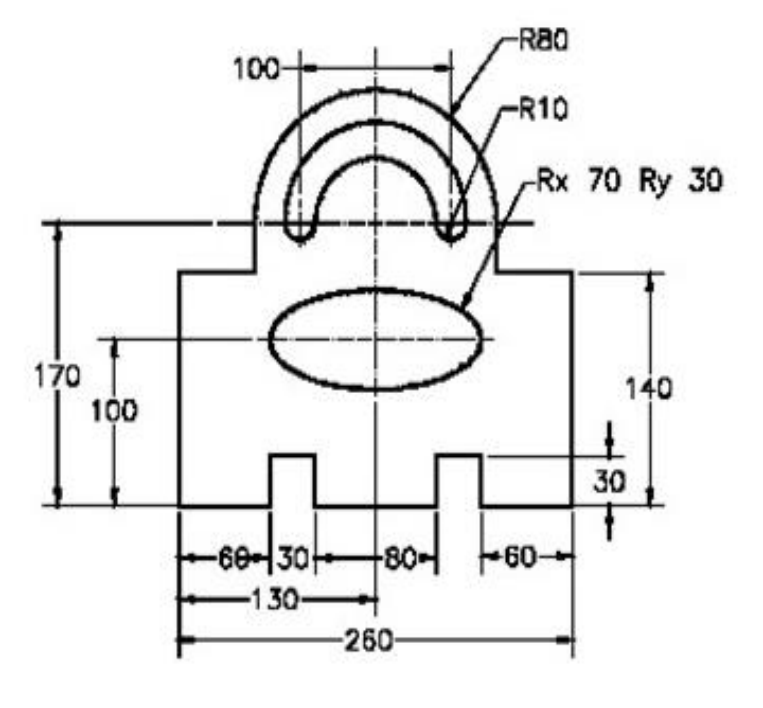

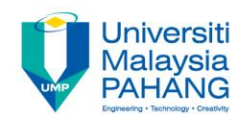

### COMPUTER AIDED ENGINEERING DESIGN (BFF2612)

Dr. Nizar

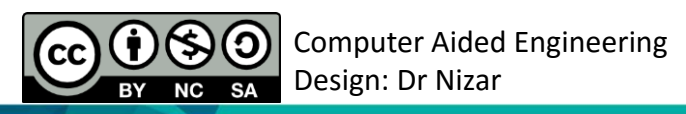

**Communitising Technology**